平成 26年9月24日 お得意様各位 おんじょう しょうしゃ おおや かんこう おおしゃ 株式会社 タテムラ システムサービス課 福 生 市 牛 浜 1 0 4

### System-V 財務プログラムの送付について

拝啓 時下ますますご清栄のこととお慶び申し上げます。平素は格別のお取引を賜り誠にあり がとうございます。

- 財務プログラムにおきまして、以下のプログラムが完成しましたのでお届け致します。
	- [95]期首自動繰越の機能改善
	- [37]消費税精算表 [40]課税区分集計表 [41]消費税仕入控除額計算書(95%オプションご購入対象) PDF及びCSV搬出の機能追加 \*テンプレートのインストールあり

詳しくは、同封の資料を参照の上、更新作業を行っていただきますようお願い申し上げます。

今後とも倍旧のお引き立ての程、宜しくお願い申し上げます。

敬具

送付資料目次 

※改正保守のご加入(未納含む)及びご注文にもとづき、以下の内容を同封しております。

送付プログラム

・System-V用 財務プログラム更新・CSVテンプレート CD-R 1枚 ※サーバーが複数台ある場合でも共通で使用できます。

#### 取扱説明書

・CD-R内にPDFファイルとして入っています。

案内資料

- ・ 同封物の解説及びバージョン一覧表 ・・・・・・・・・・・・・1
- ・ [1000]プログラムの更新作業 ・・・・・・・・・・・・・・・・2~3
- ・ 財務CSV搬出用テンプレート インストール方法 ・・・・・・・・・・・4~6
- ・ 財務プログラム 更新内容 ・・・・・・・・・・・・・・・・・7

- 送付内容のお問い合わせ先 ——

送付内容に関するお問い合わせにつきましては、サービス課までご連絡下さいますよう お願いします。 尚、保守にご加入のお客様はフリーダイヤルをご利用下さい。 TEL  $042-553-5311$  (AM10:00~12:00 PM1:00~3:30)

 $FAX$  042-553-9901

以上

同封物の解説 (System-V) 14.09 保守契約及びご注文に合わせて、以下のCD-Rを同封しております。 財務プログラム更新 今回送付した更新版CD-Rには CSVテンプレート  $\circ^\circ$ ・各プログラム 14.09 ・財務CSV搬出用テンプレート ・PDFファイルの取扱説明書 を1枚に入れて送付しています。株式会社タテムラ

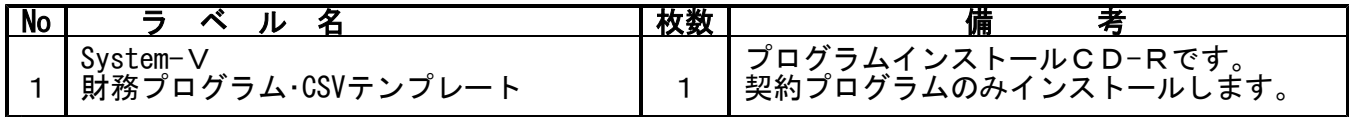

# **●バージョンNo.一覧**

下記のプログラムは  $F6$  (登録&入力)、 $F7$  (帳票出力)に表示します。

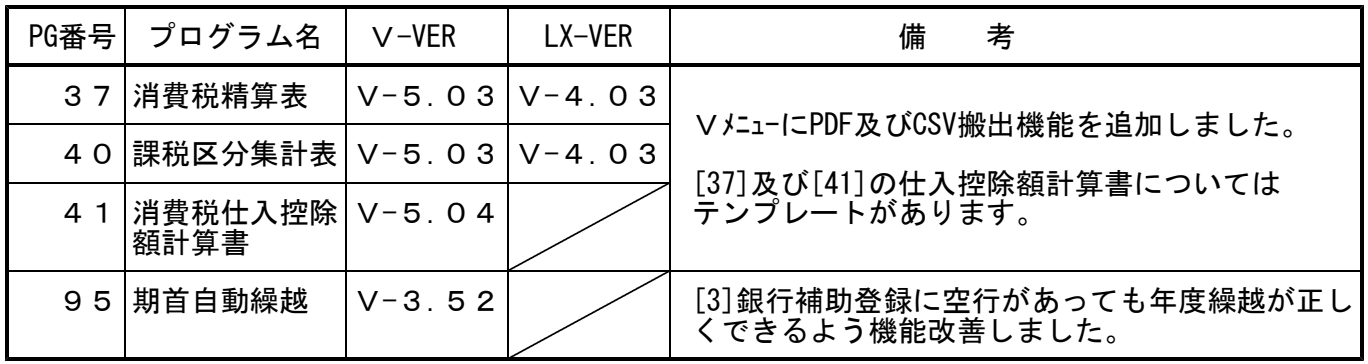

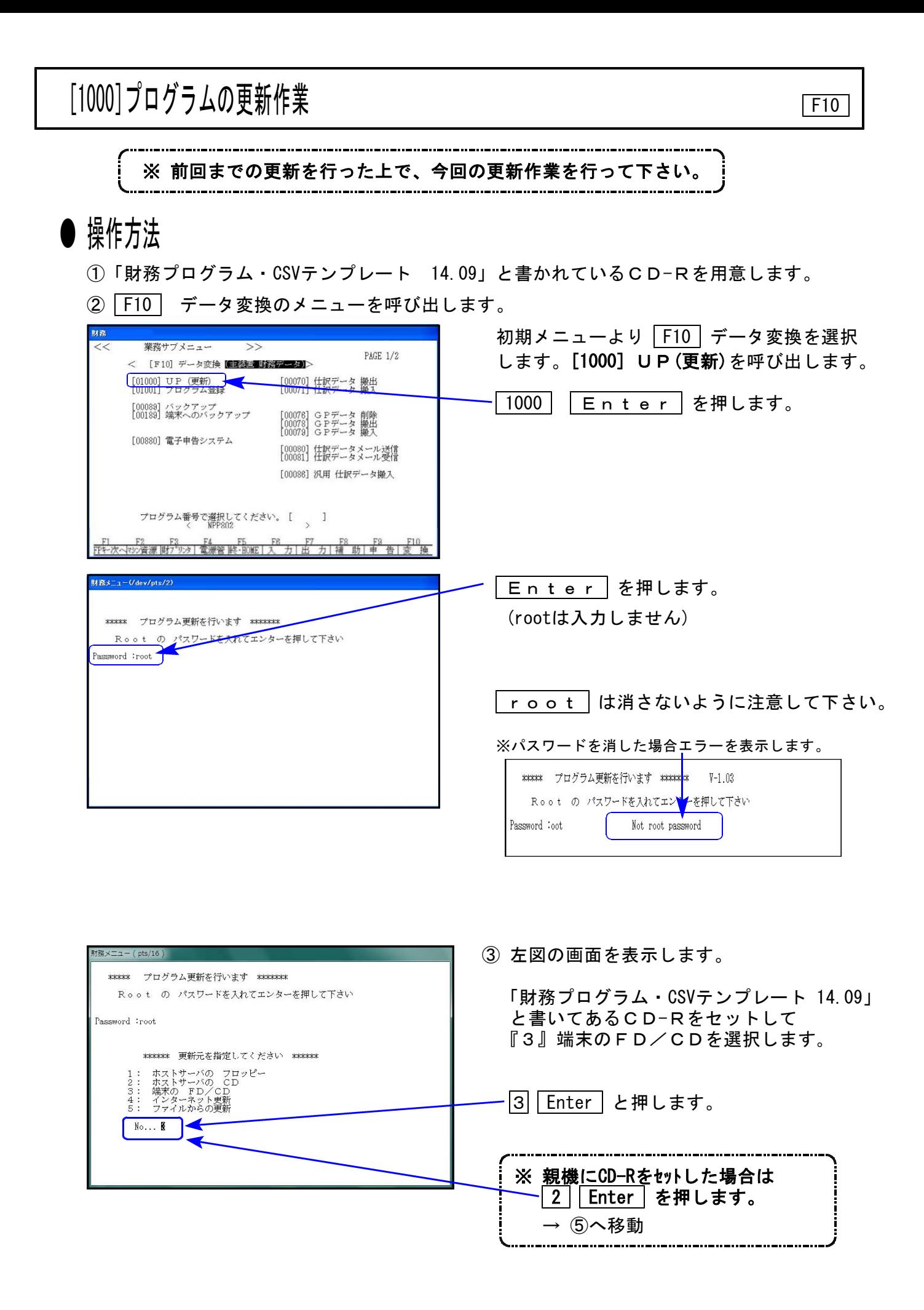

 $- 2 -$ 

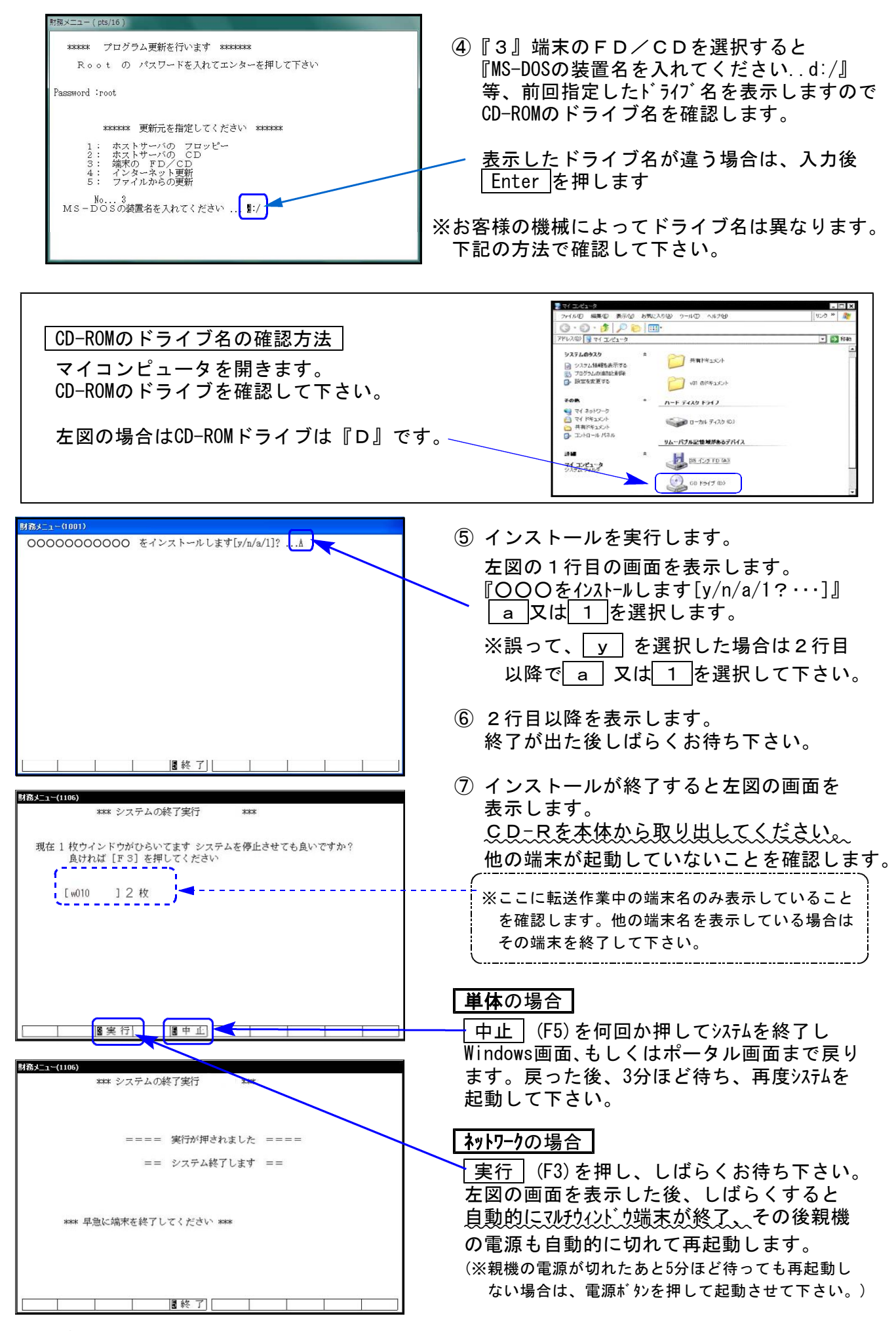

※親機を複数台持っている場合は、本CD-Rにて更新作業を同様に行って下さい。

## 《Windows 8/7/Vista/XP》 財務CSV搬出用テンプレート インストール方法 14.09

転送前の確認事項

●インストールを行う際は、全てのプログラムを終了して下さい。(マルチウィンドウ端末 も閉じて下さい。)

インストールは下記に沿って各端末機で行って下さい。

- 1. 今回送付した「財務プログラム・CSVテンプレート~ 14.09」と書いてあるCD-Rを用意 して、端末機にセットします。
- 2. コンピュータ(XPはマイコンピュータ)をダブルクリック→CD-ROMドライブをダブルクリッ クします。CD-Rの内容を表示しますので『InstTam.exe』を右クリックし、手順3へ。 (XPの場合は、『InstTam.exe』をダブルクリックして手順5へ)

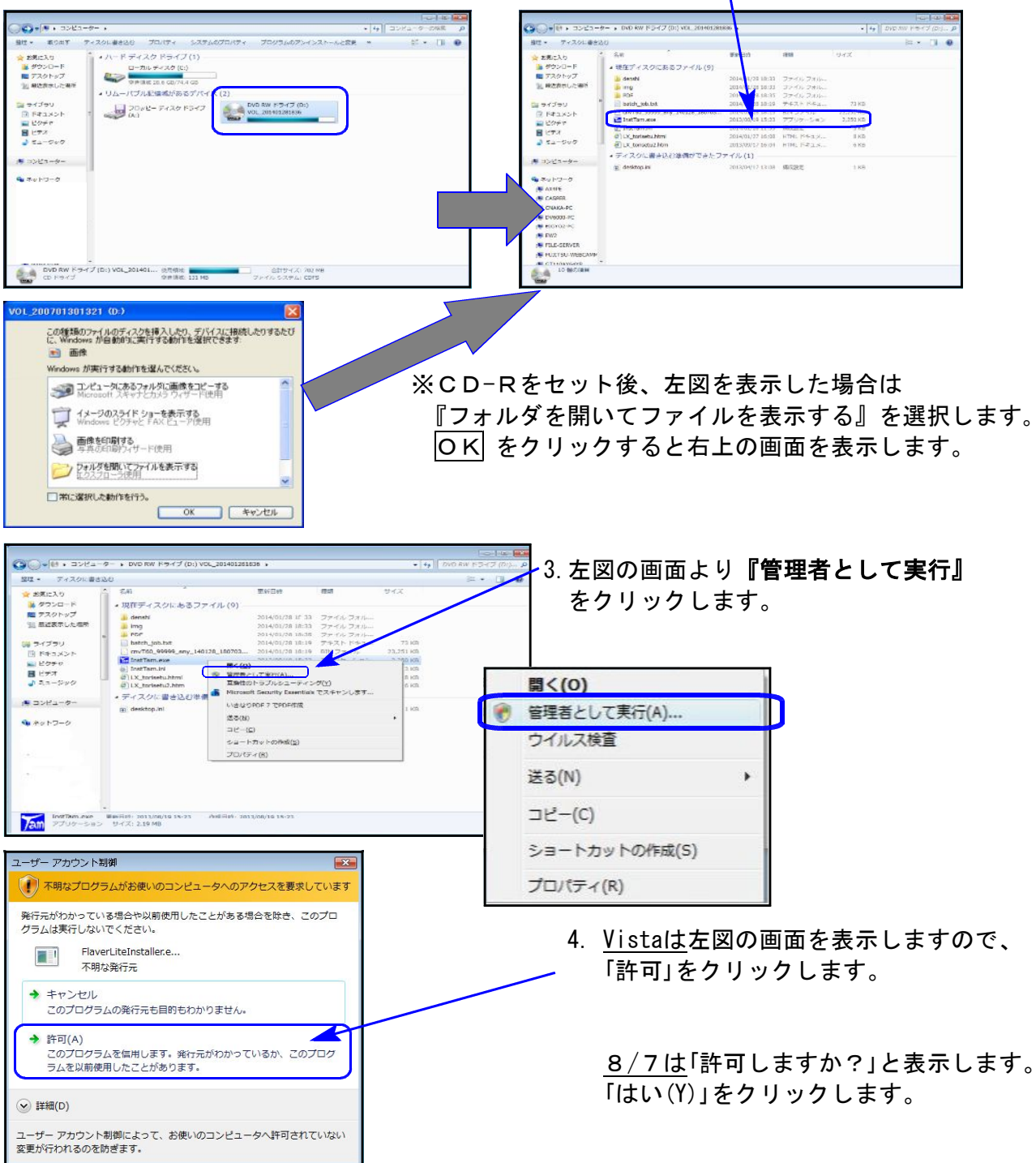

 $4 -$ 

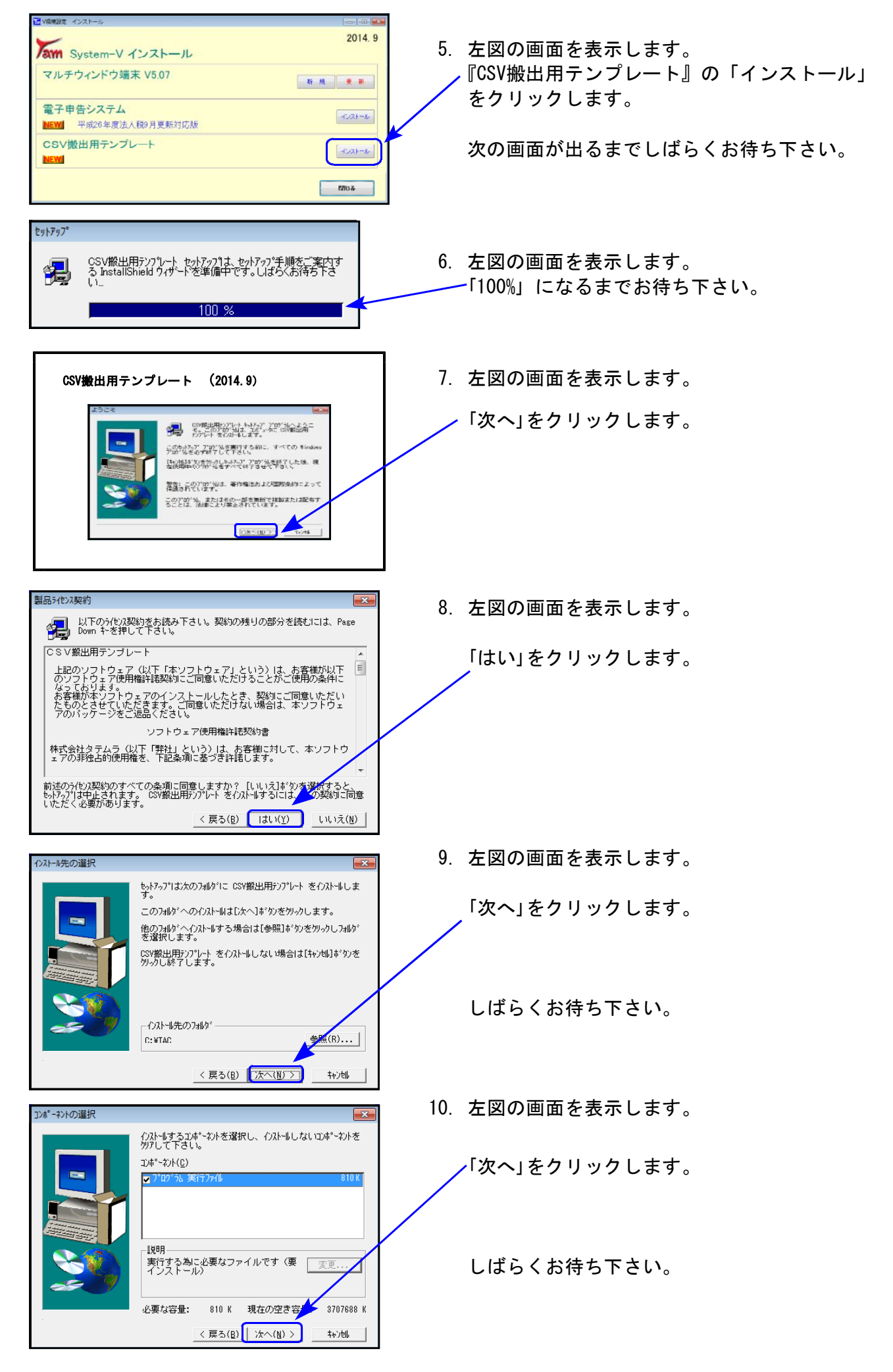

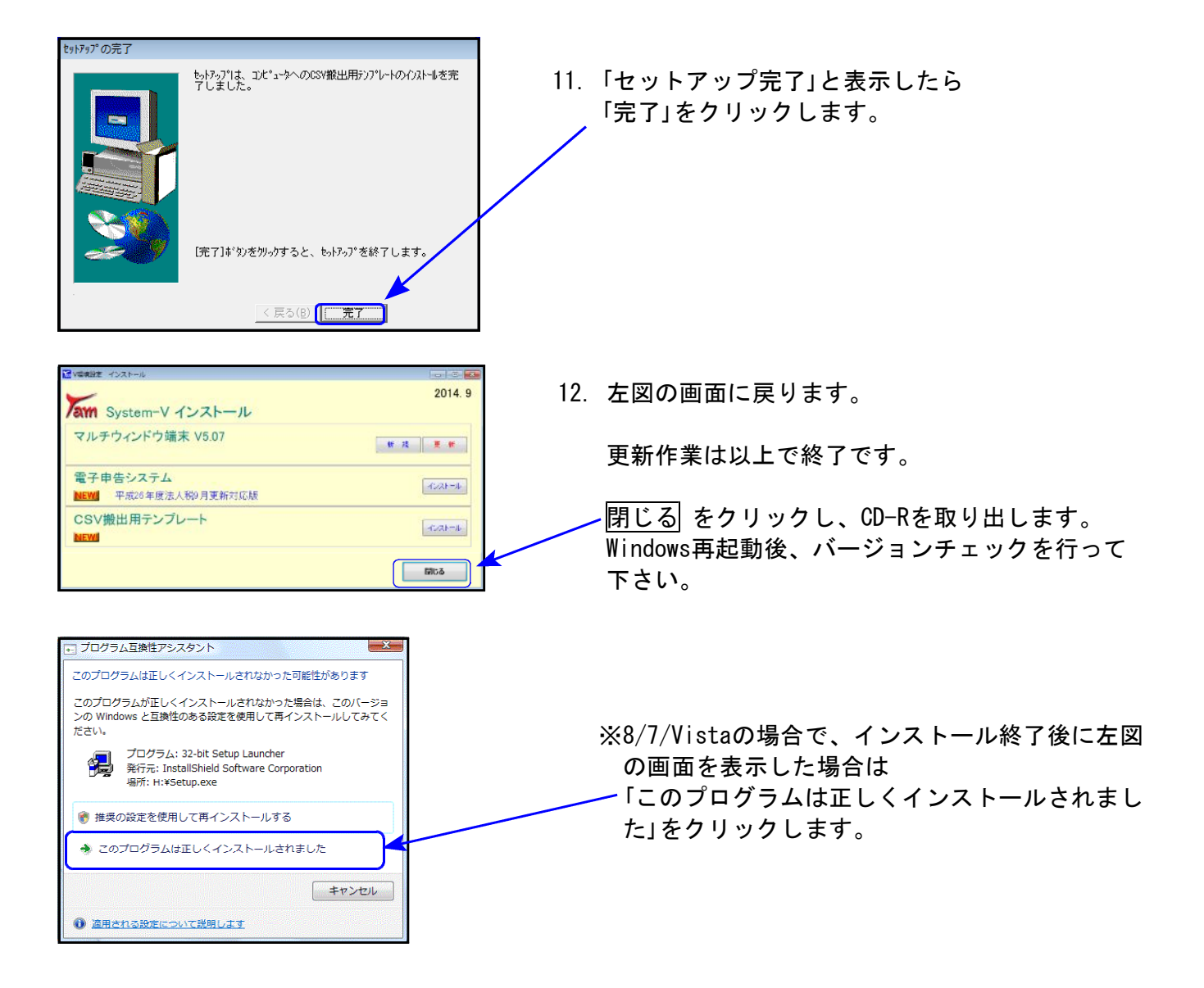

## 財務プログラム 更新内容 -System-Vシリーズのみ更新ー 14.9

財務プログラムにおいては、以下について更新を行いました。

[95]期首自動繰越・[37]消費税精算表・[40]課税区分集計表・[41]消費税仕入控除額計算書

### [95]期首自動繰越

[3]補助登録の銀行登録内に空行がある場合でも、年度繰越ができるように機能改善致しました。

 $[37]$ 消費税精算表 |  $[40]$ 課税区分集計表 |  $[41]$ 消費税仕入控除額計算書

PDF及びCSV搬出ができるよう機能追加致しました。 [37][41]のCSV搬出においてはテンプレートもご用意いたしました。

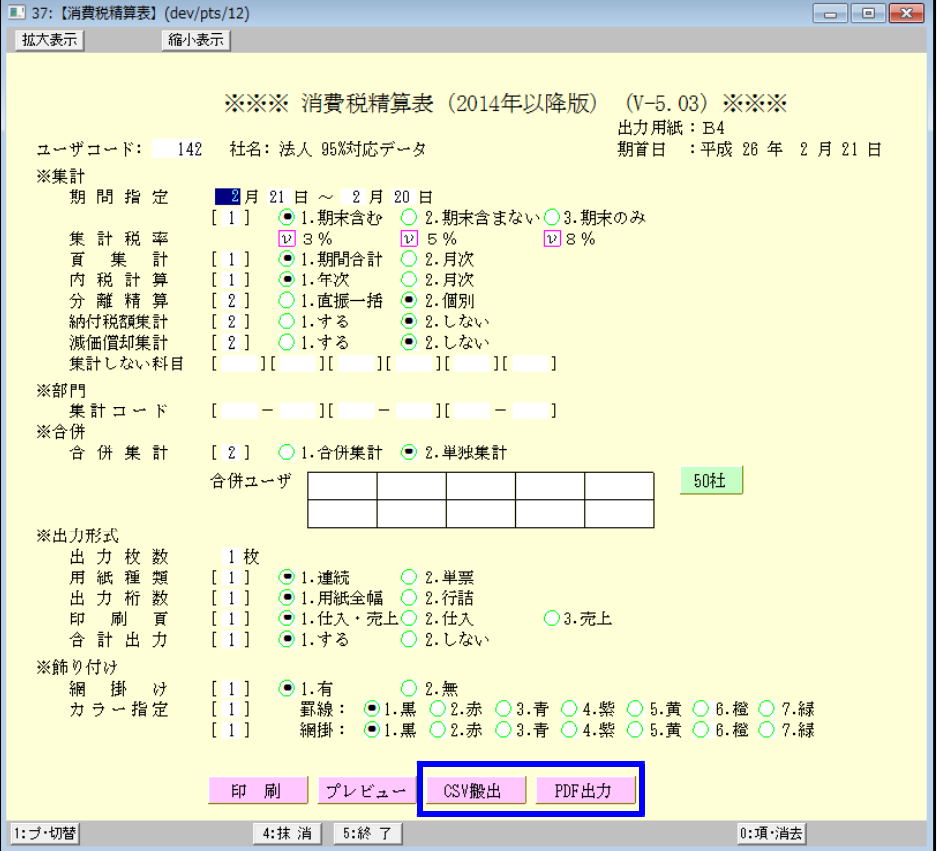